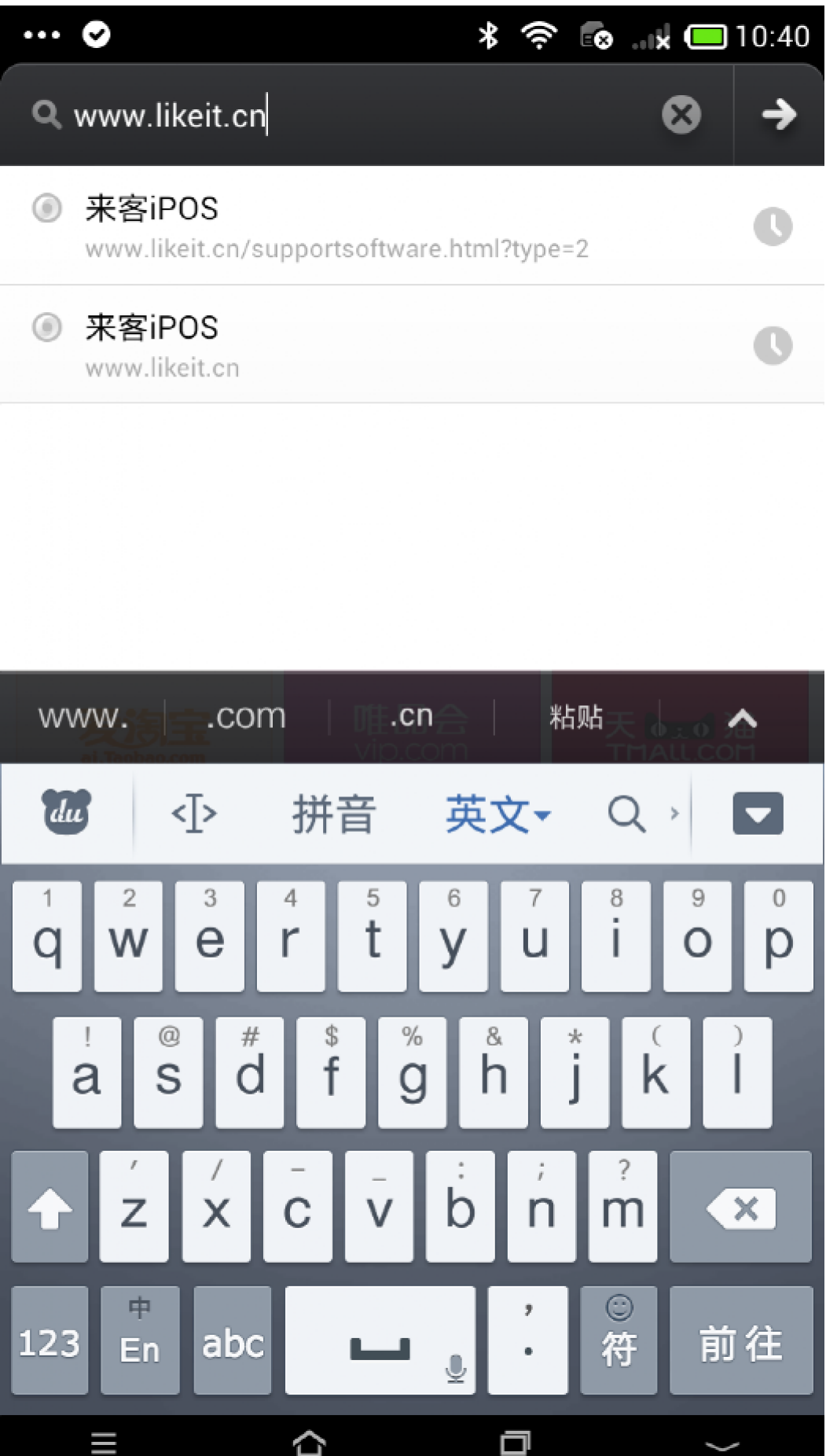

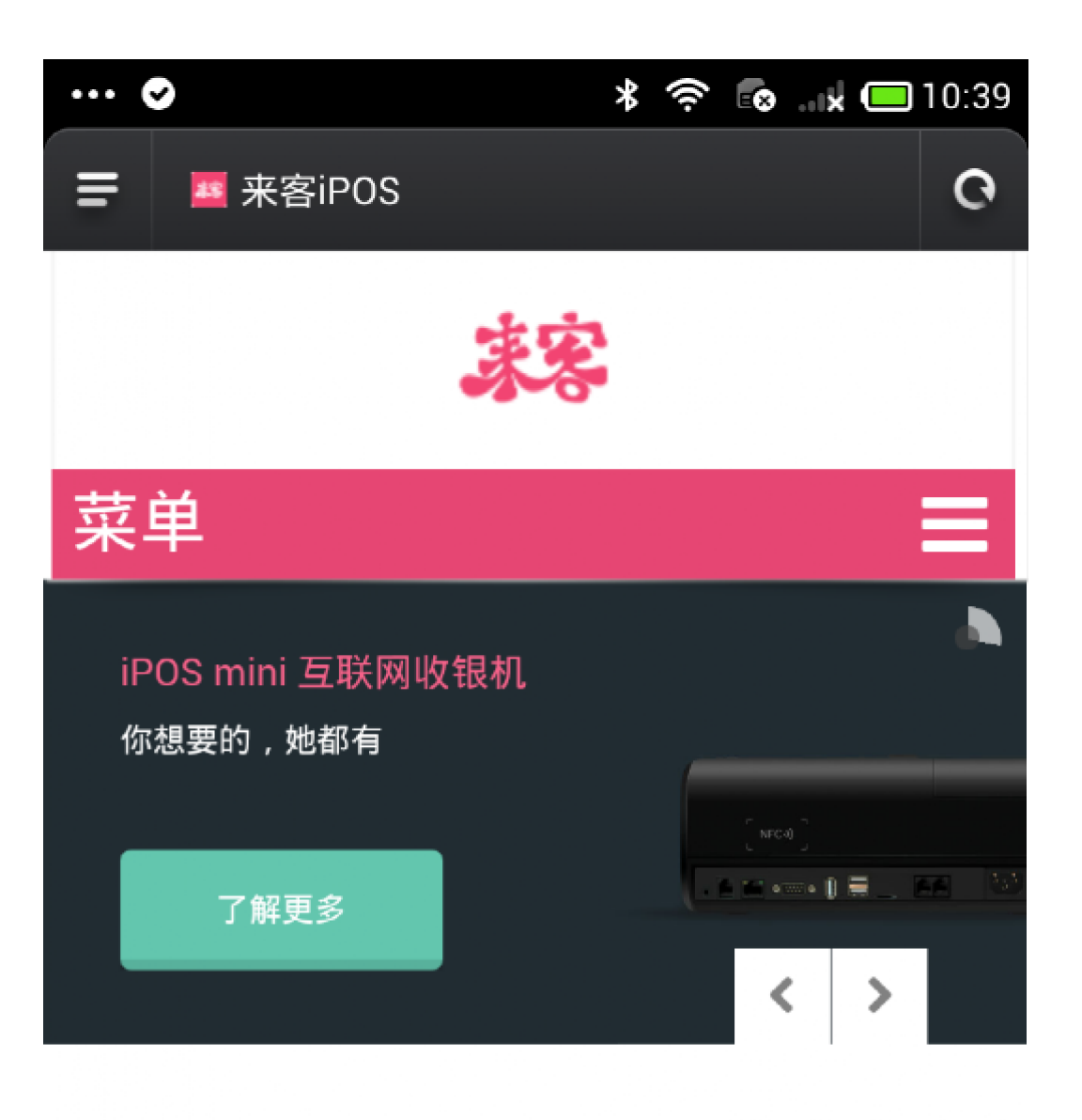

# 我们持续研发最易用的工具 满足各行业运营,管理,营销的复杂需求

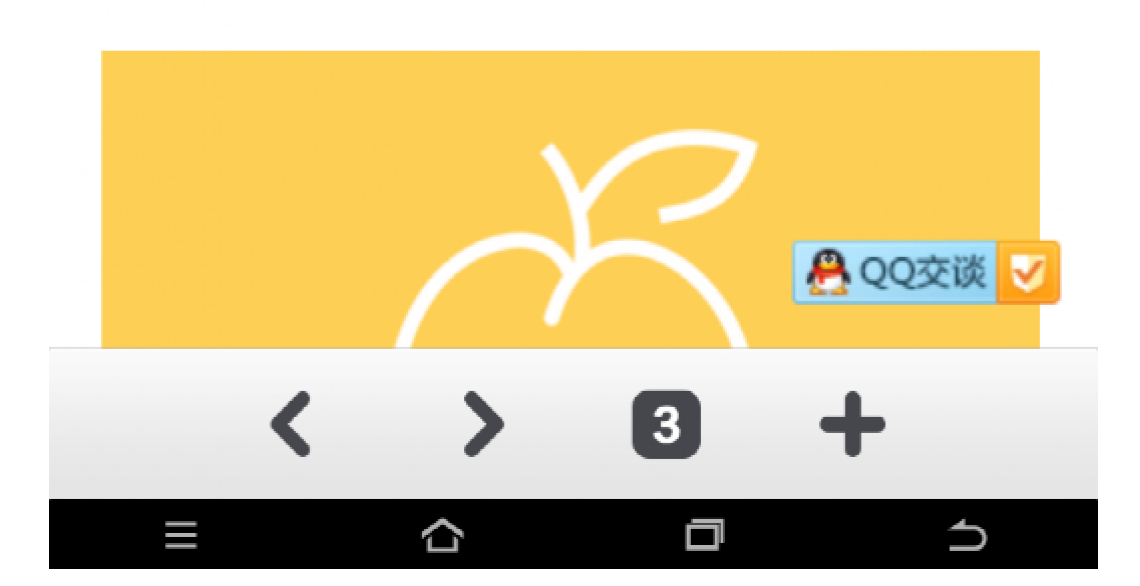

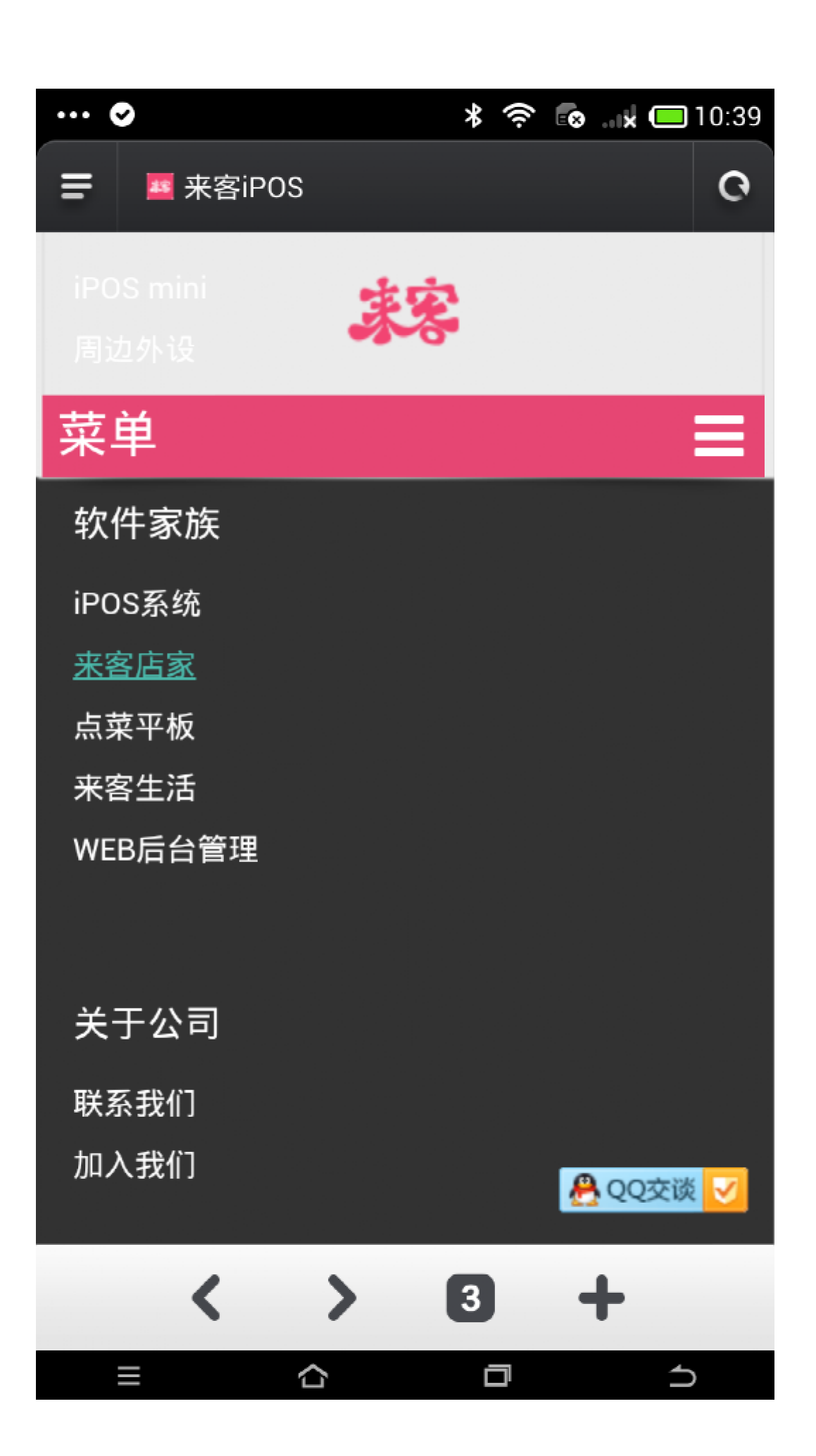

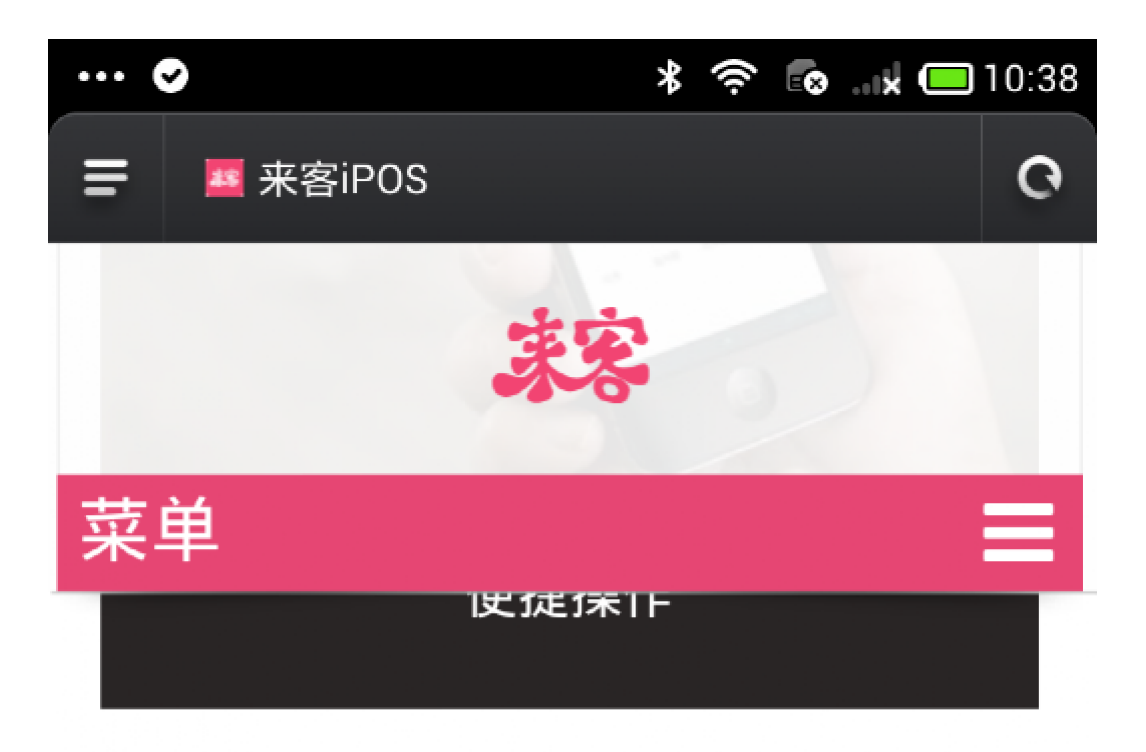

#### 手机下单

流畅的滑动体验是提高点单效率的重要条件。挂 单功能也助您从容应对纠结的顾客。

### 房台监控

手机端监控店铺房台,便于有效的调配资源,也 可以在此模块下安排预订、下单。

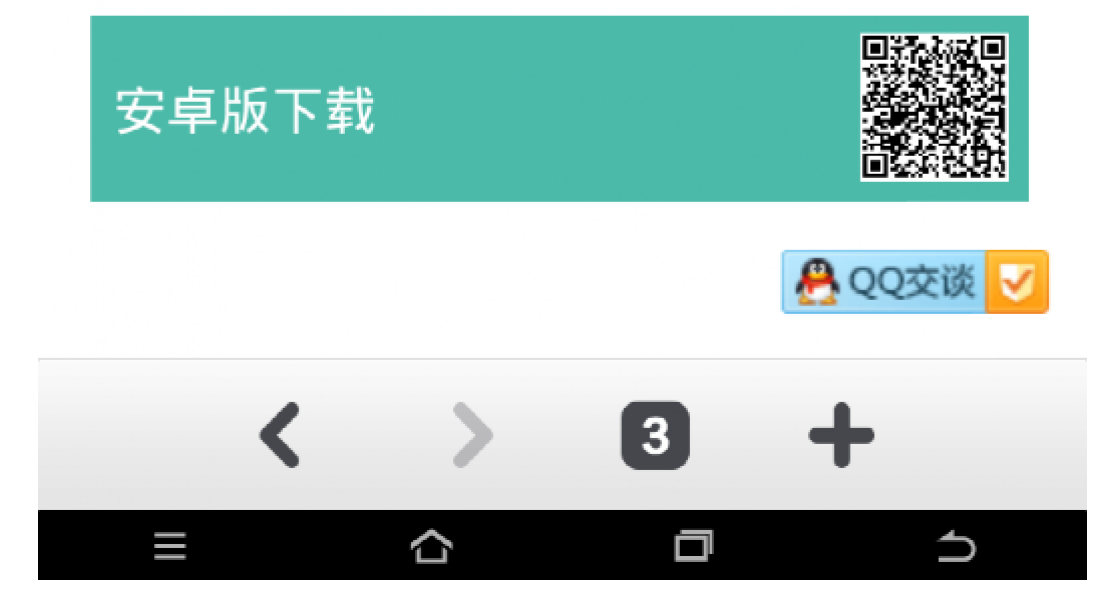

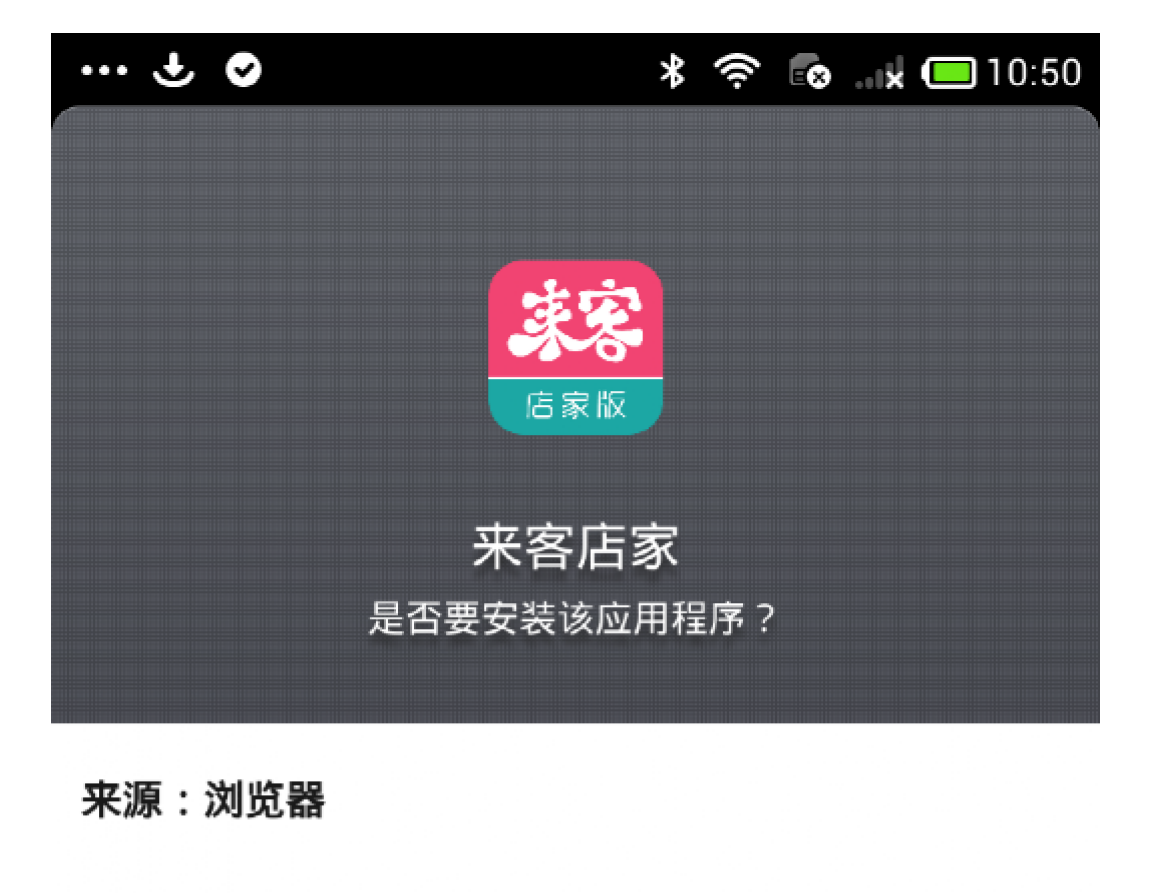

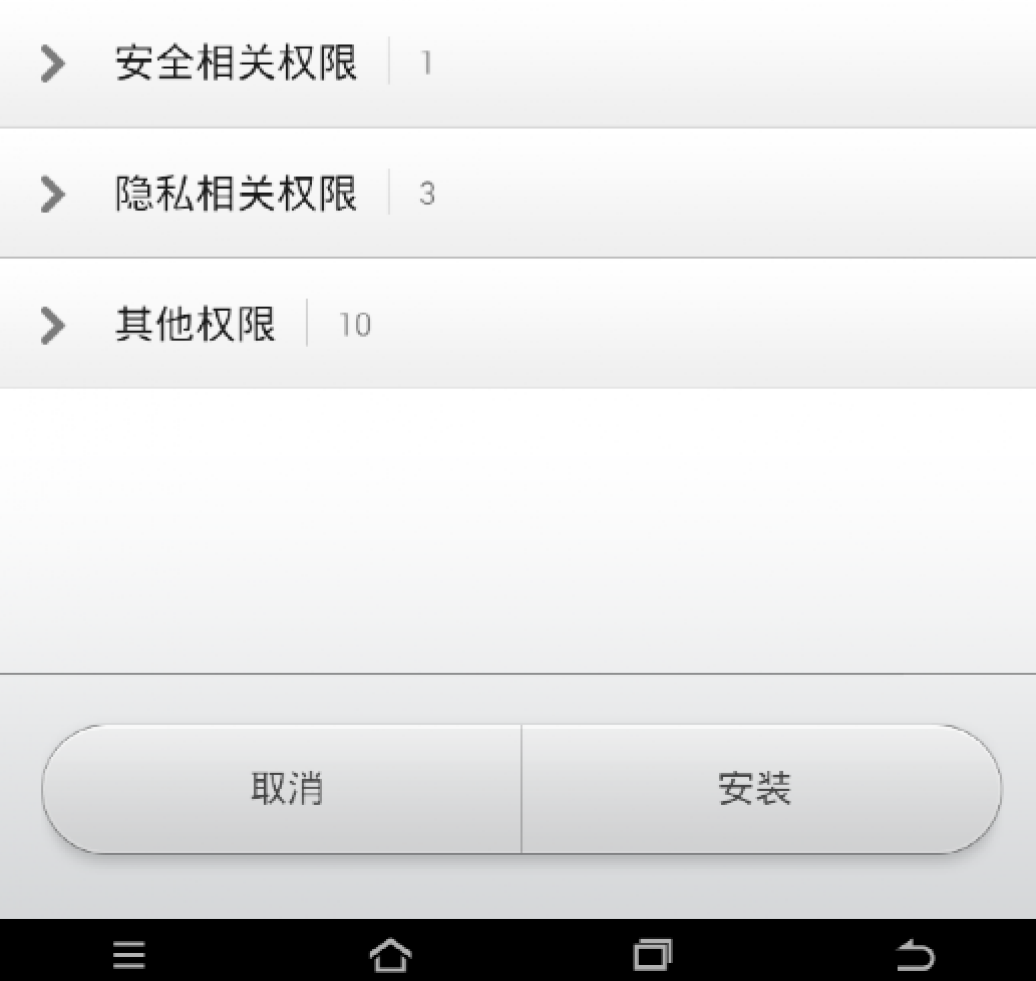

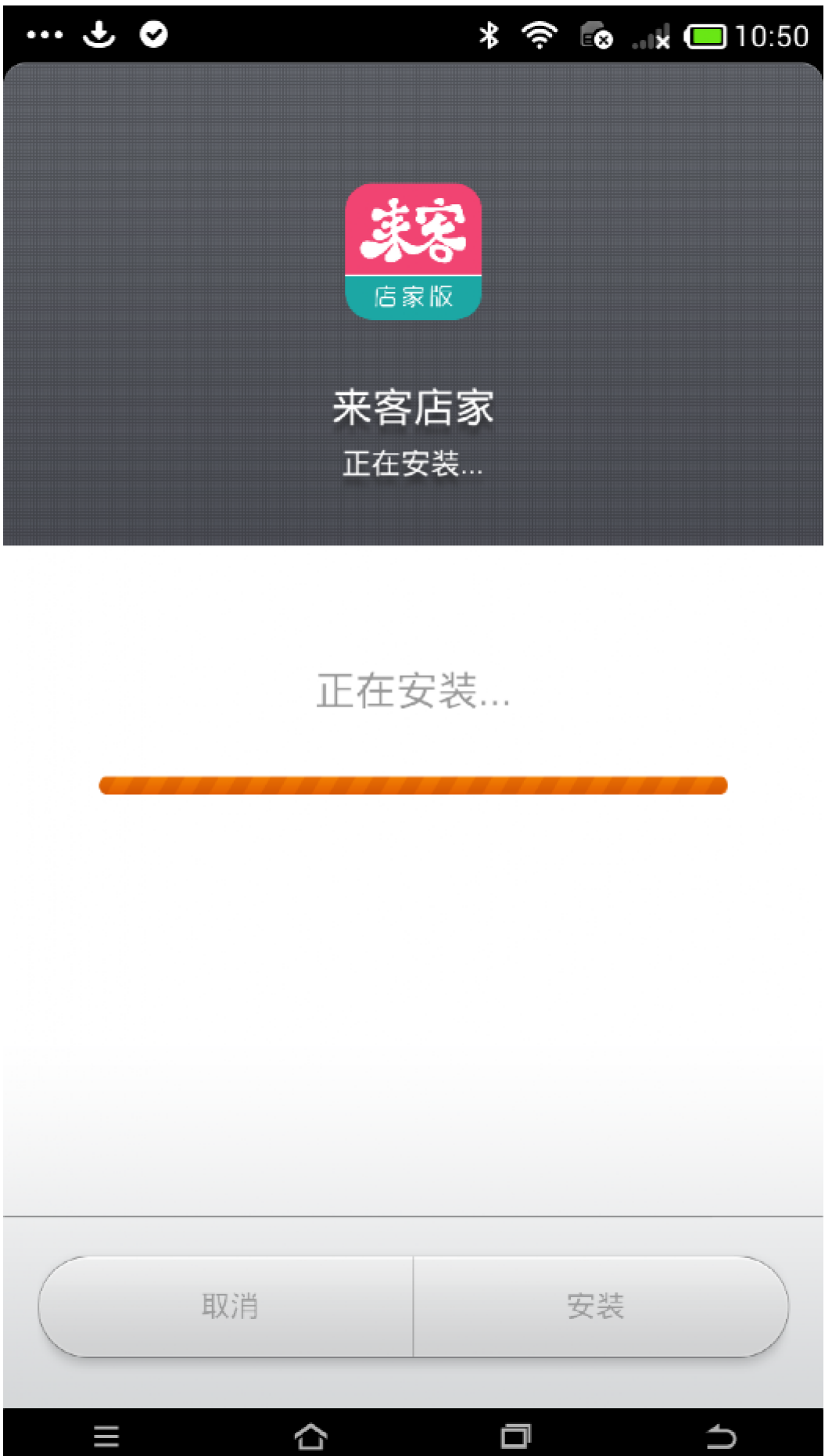

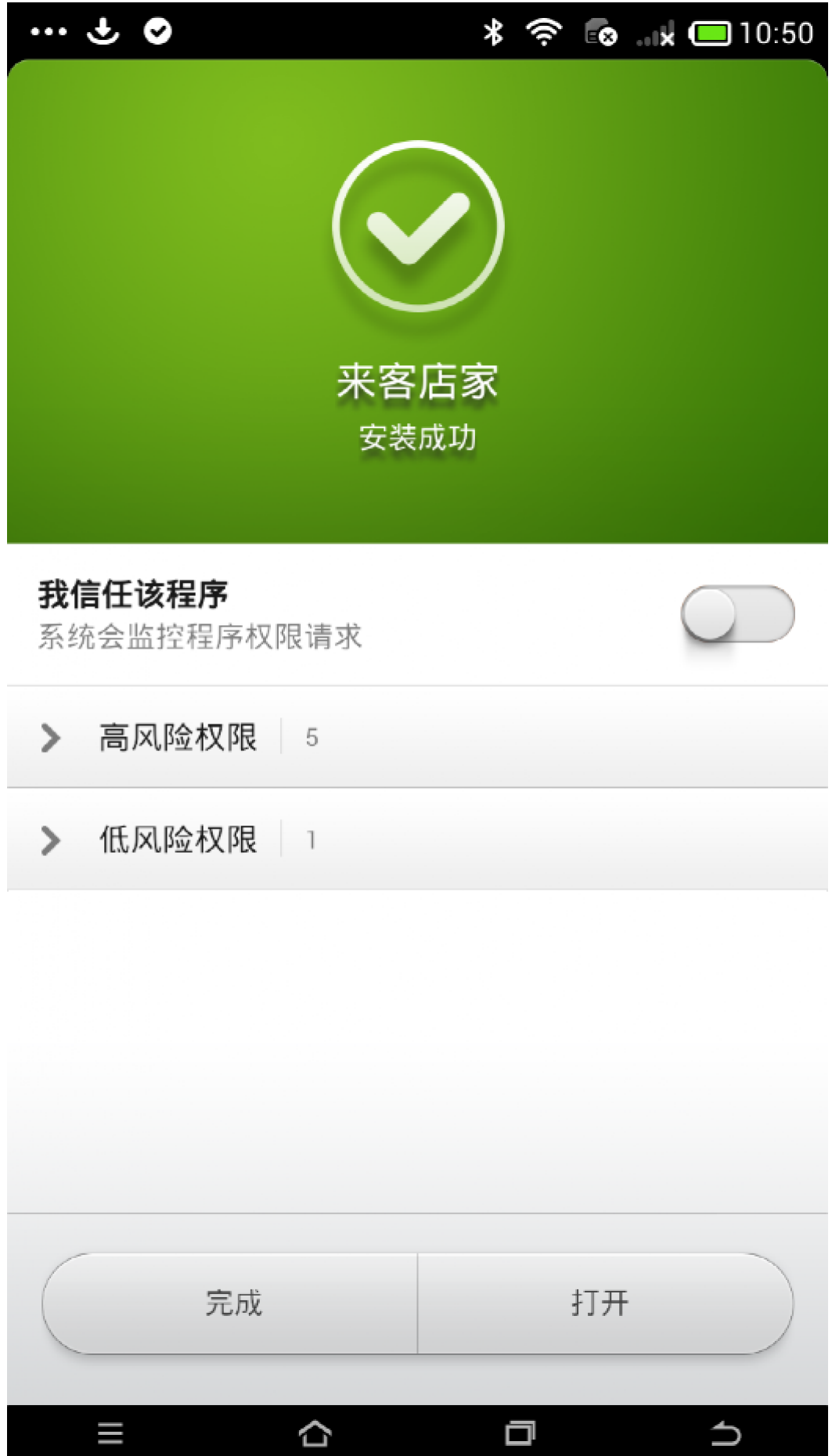

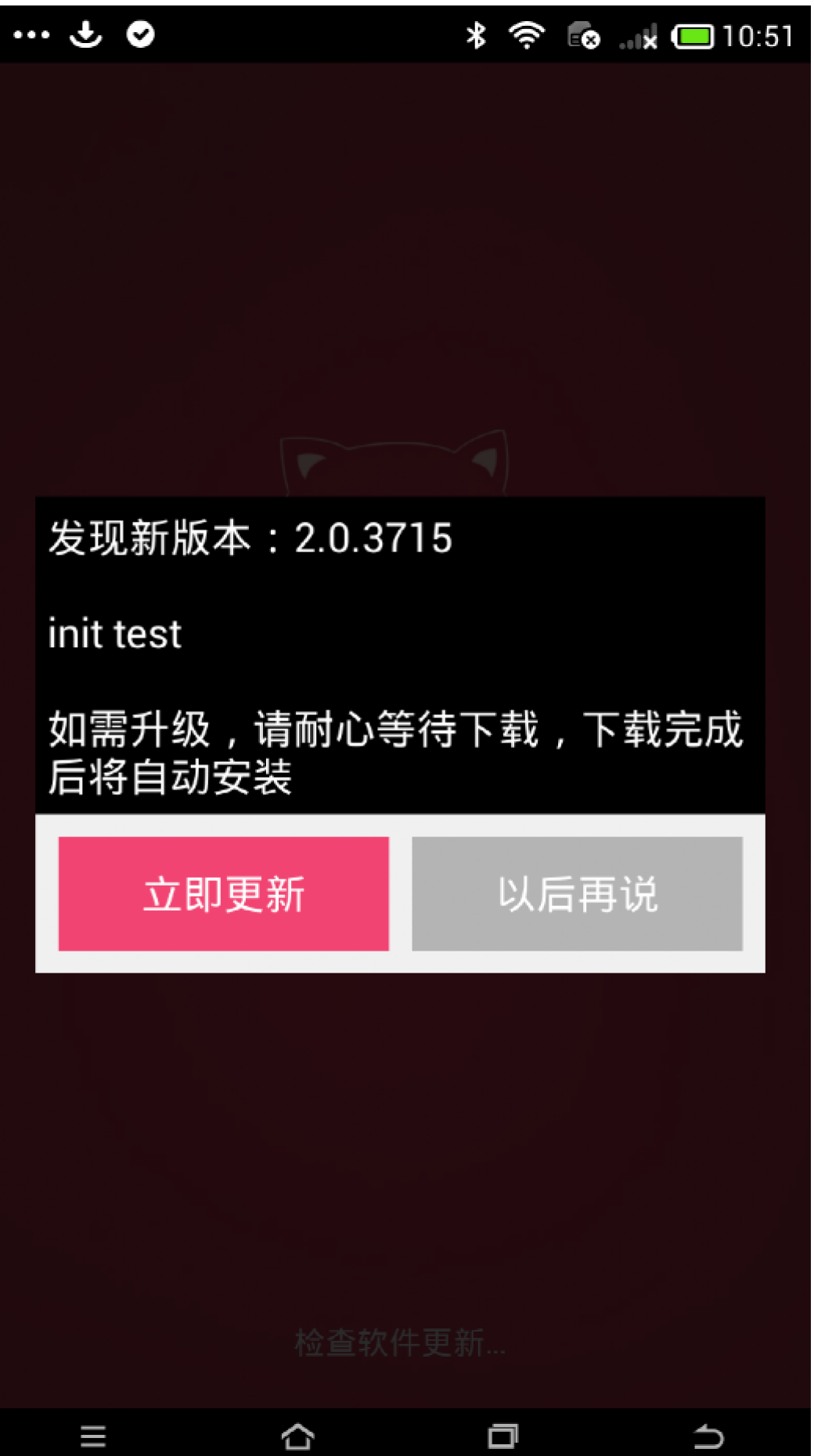

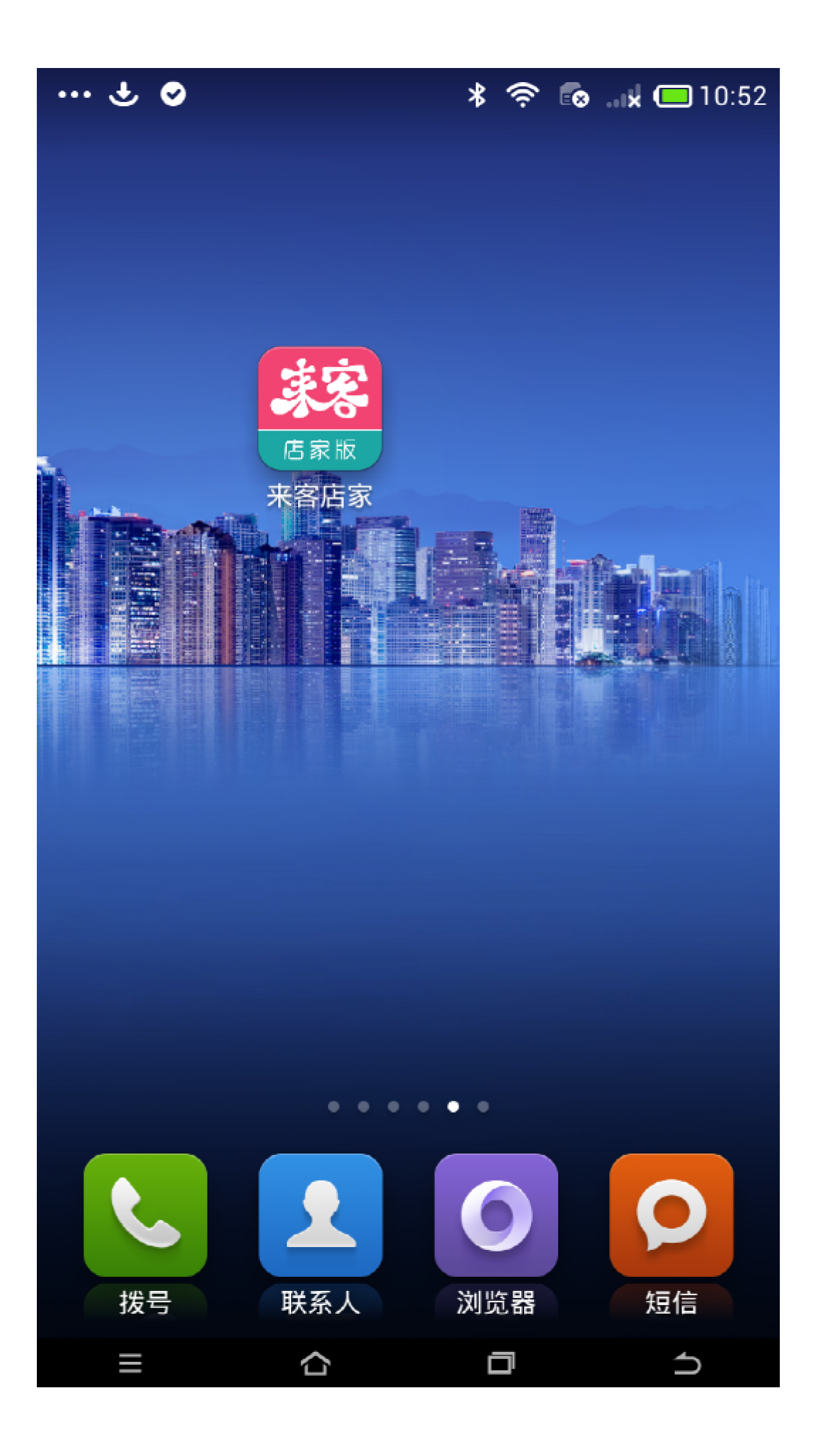

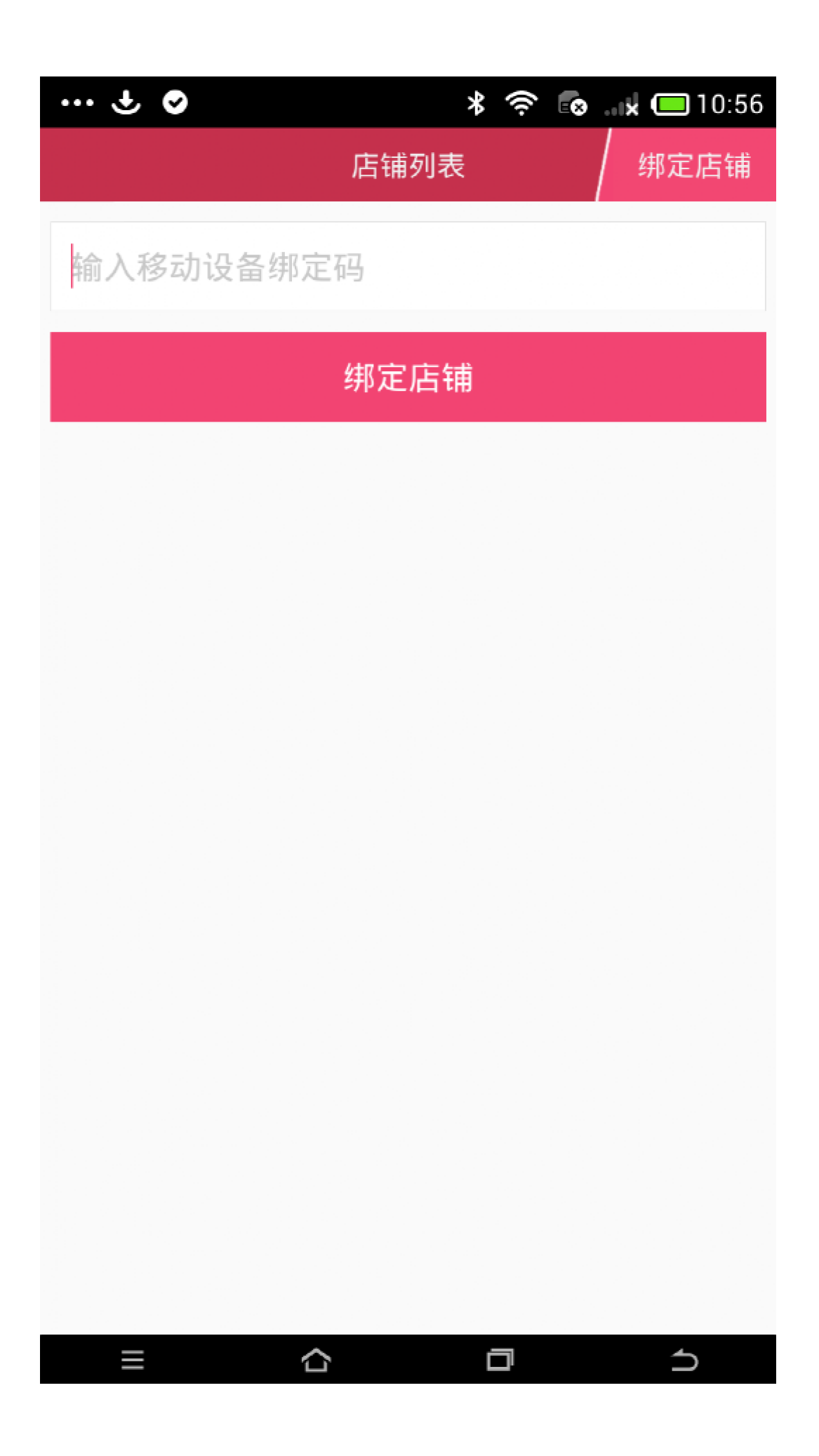

移动设备绑定码有二种方式获得。

1.登入网页 sq.paadoo.com,输入店主账号与密码登入。 在员工栏中具体员工个人信息里生成移动设备绑定码。

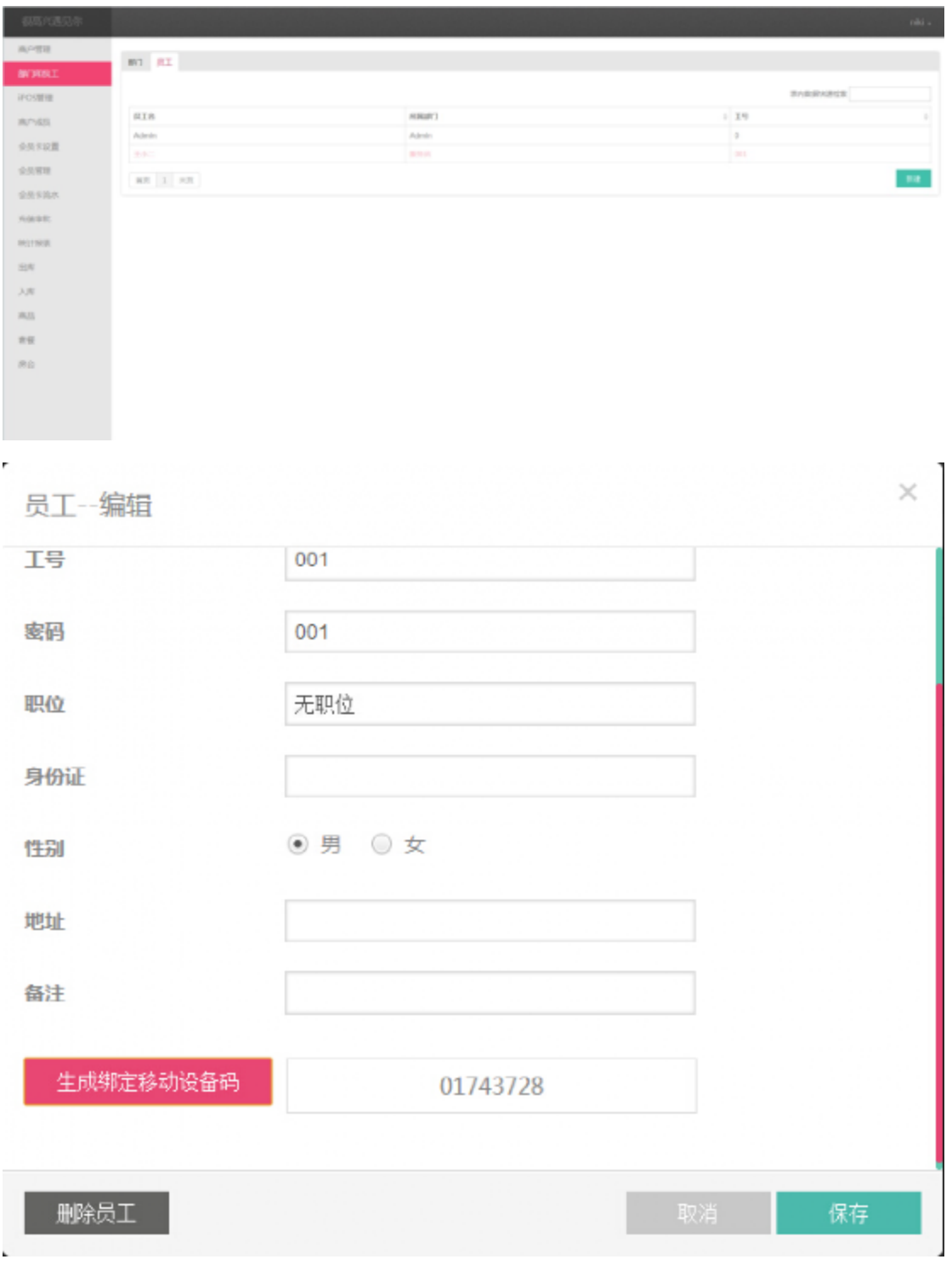

2.在 POS 机上用管理员账号进入员工模块,查看员工详细信 息,在移动设备一栏中,点击绑定生成码。

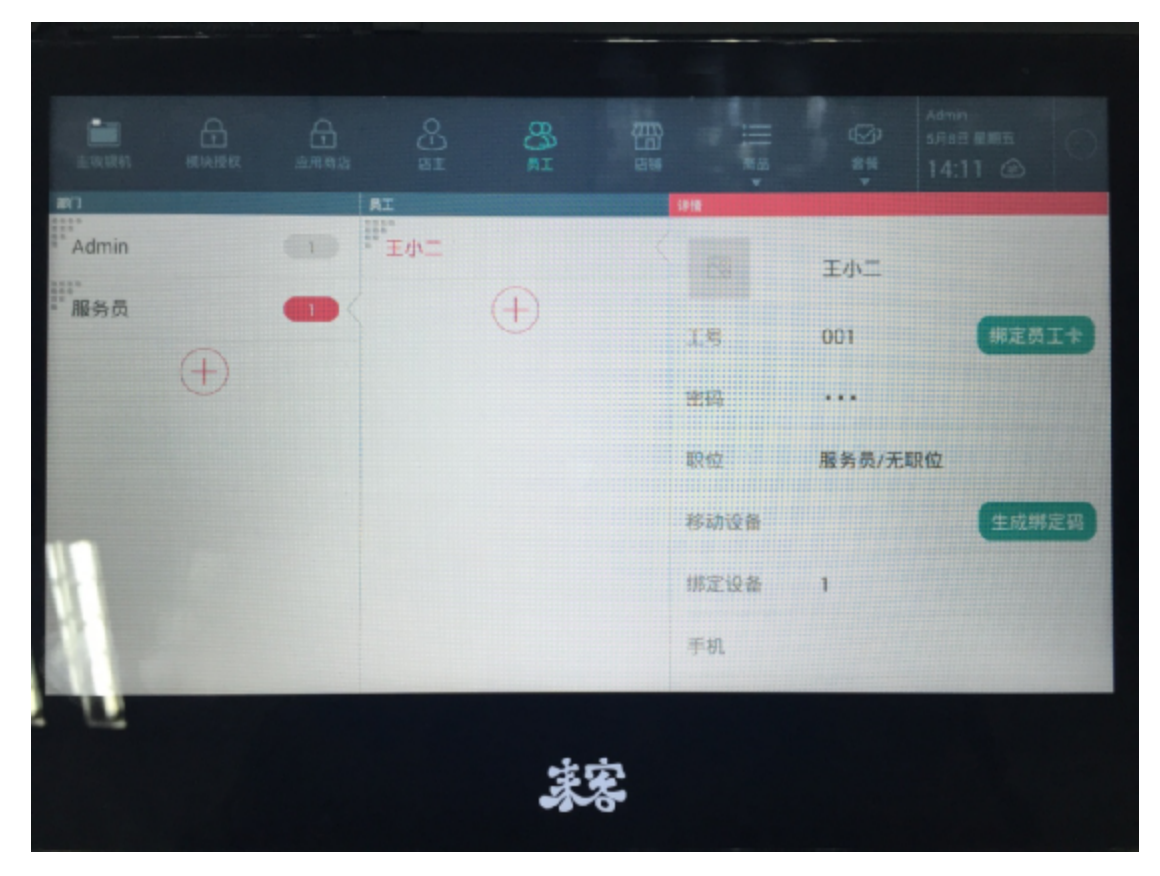

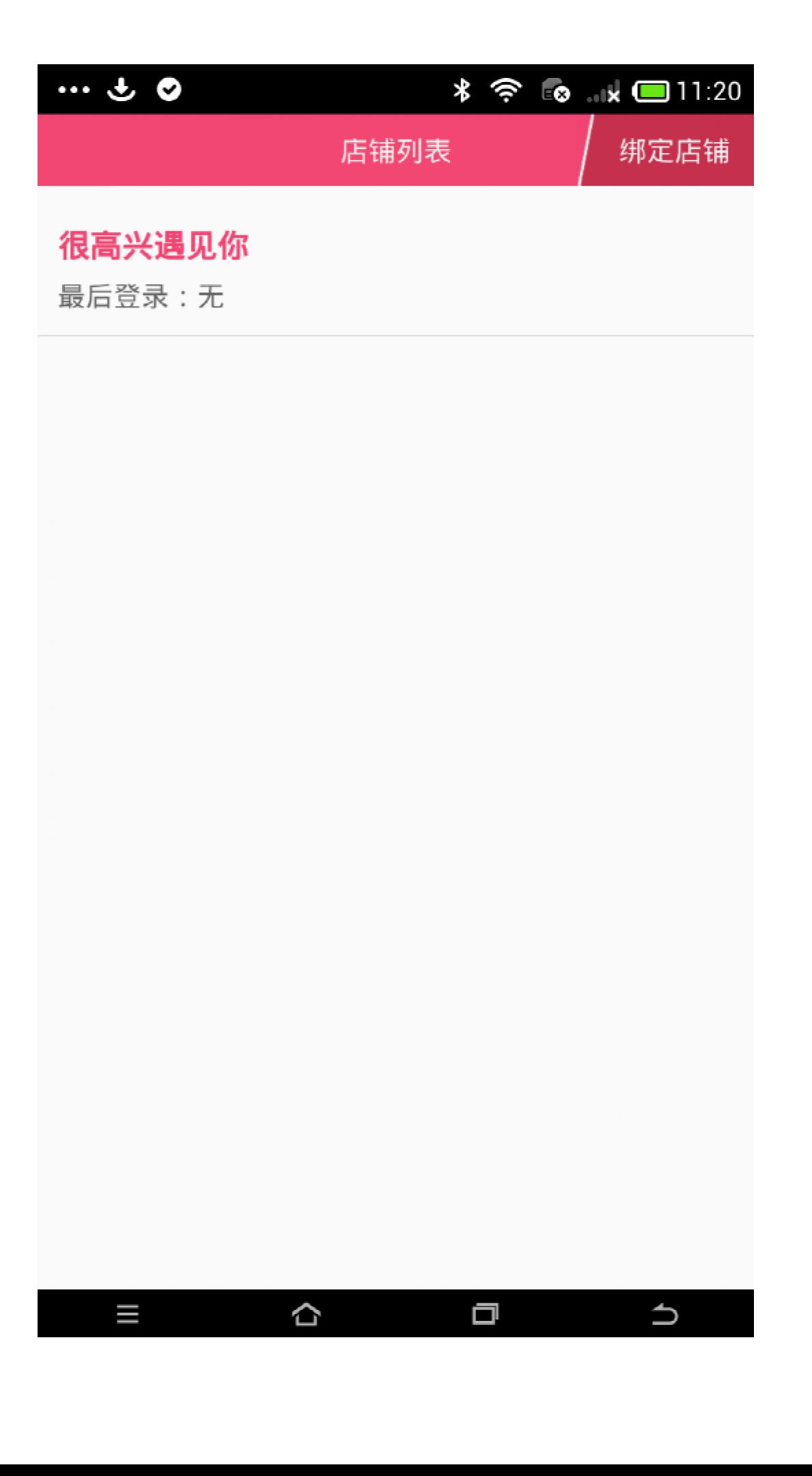

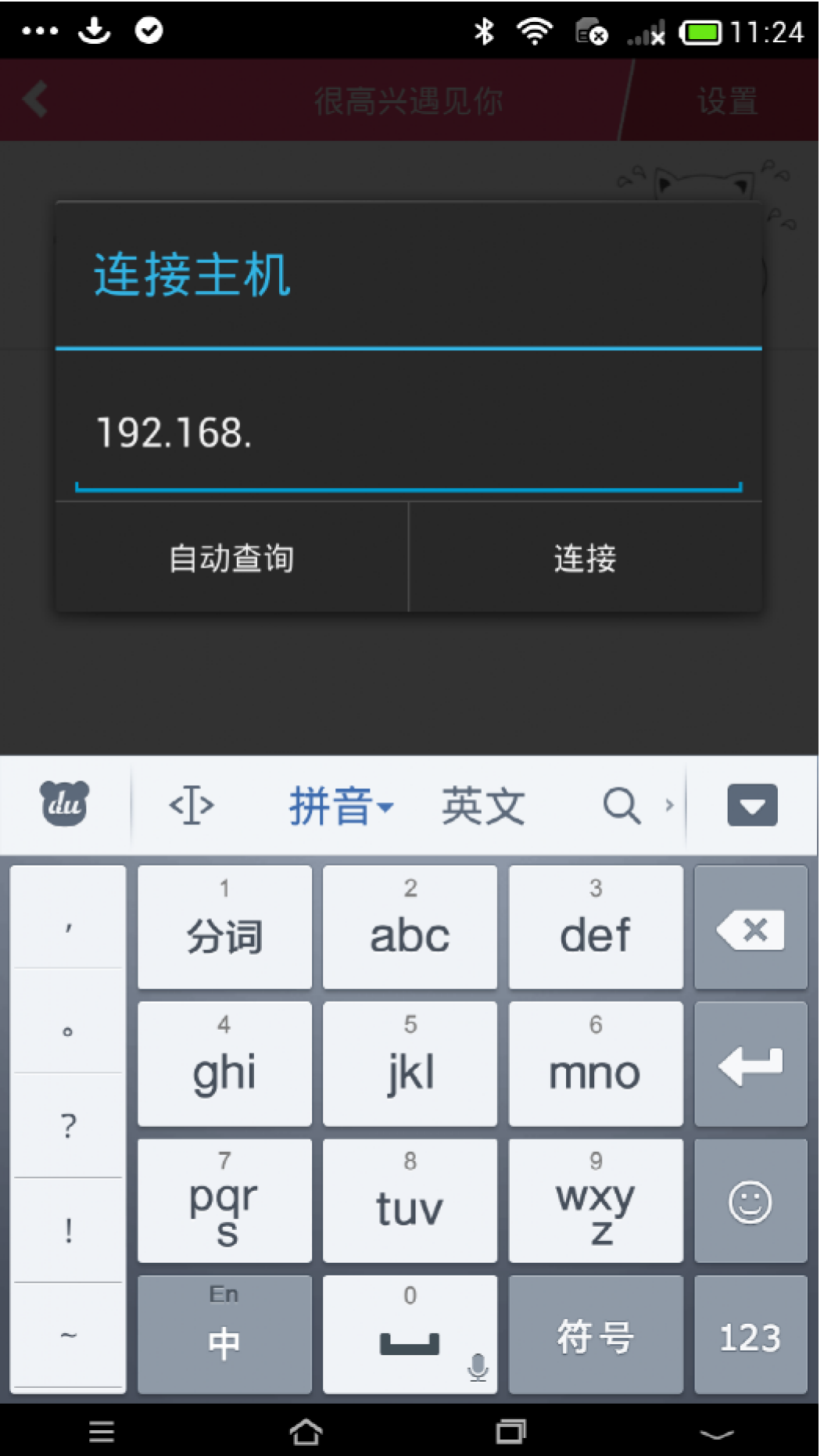

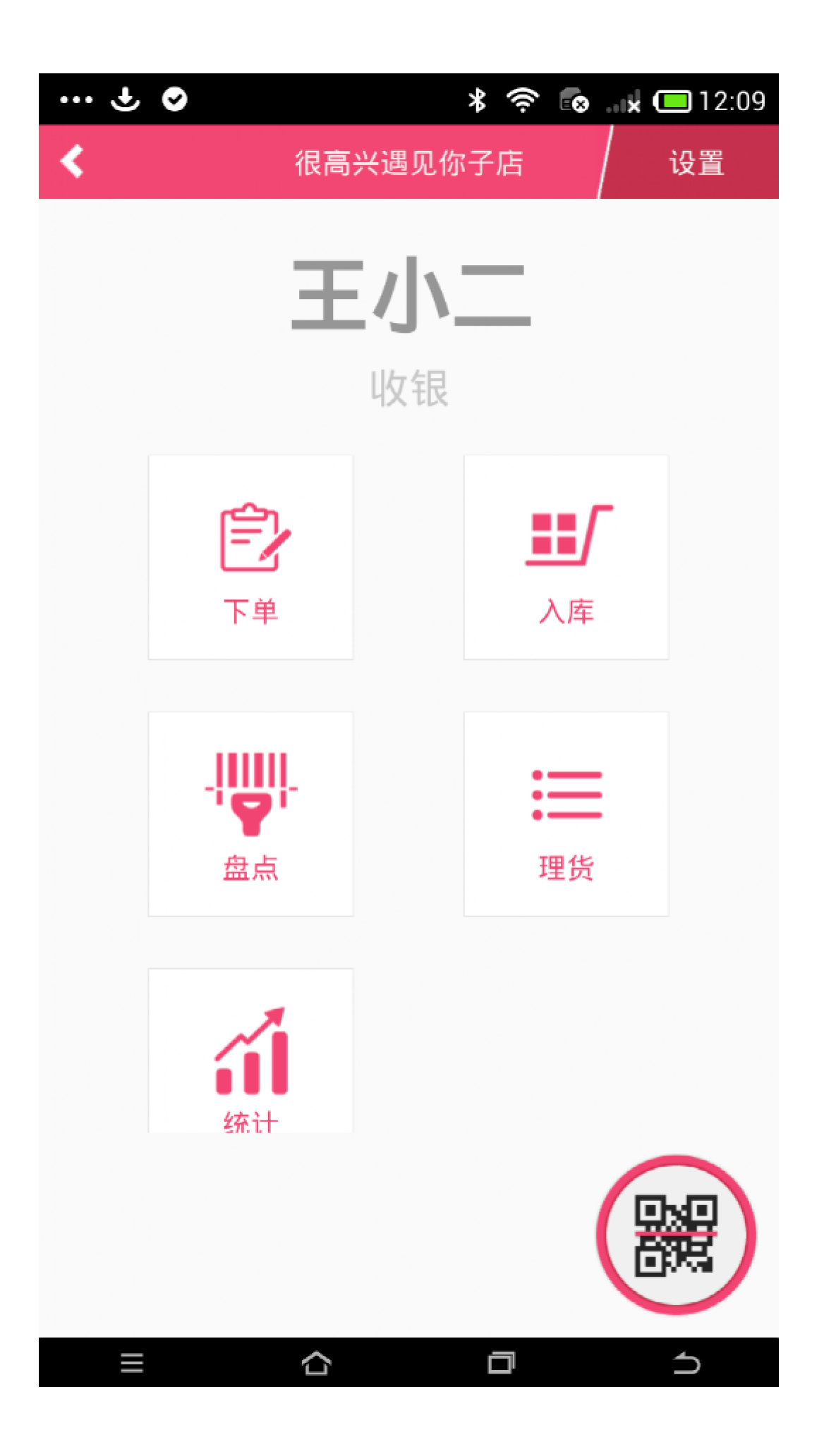

# 登入 sq.paadoo.com

### 点击 激活来客账号

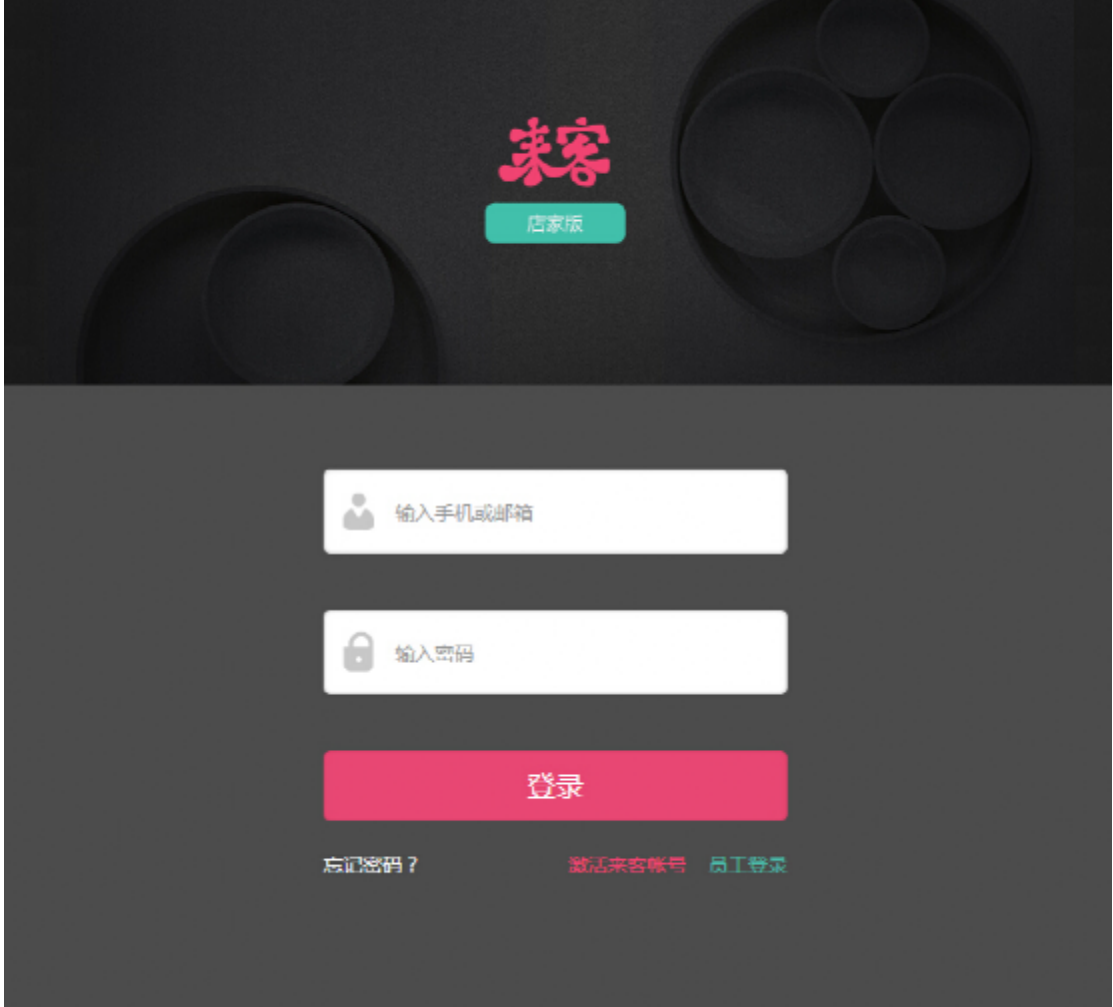

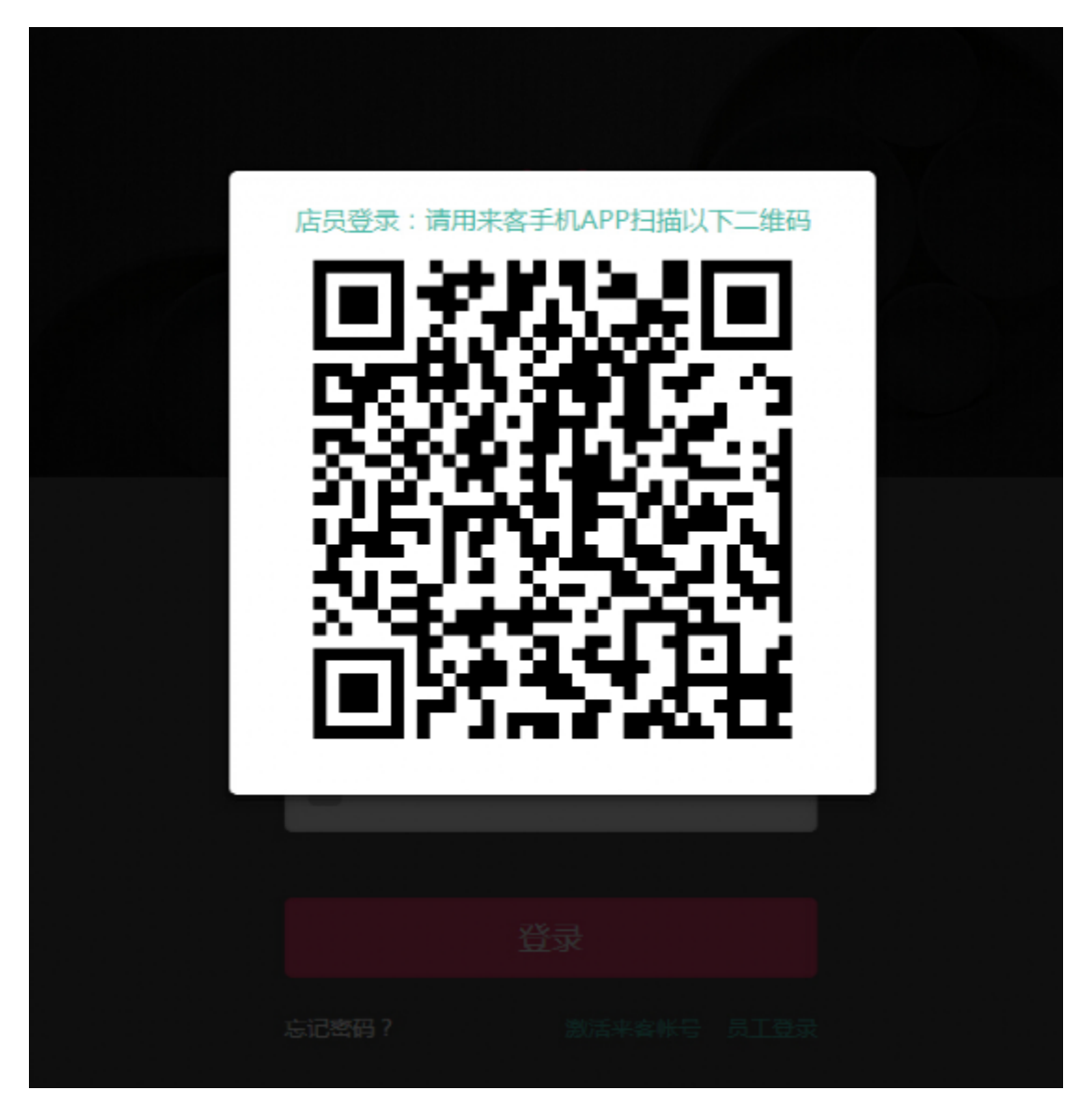

此时会出现一个二维码图标,然后点击右手机下角小二维码 图标,进入扫描界面,扫描生成的二维码。

成功后手机点击登陆网页端,完成员工登入网页端操作。

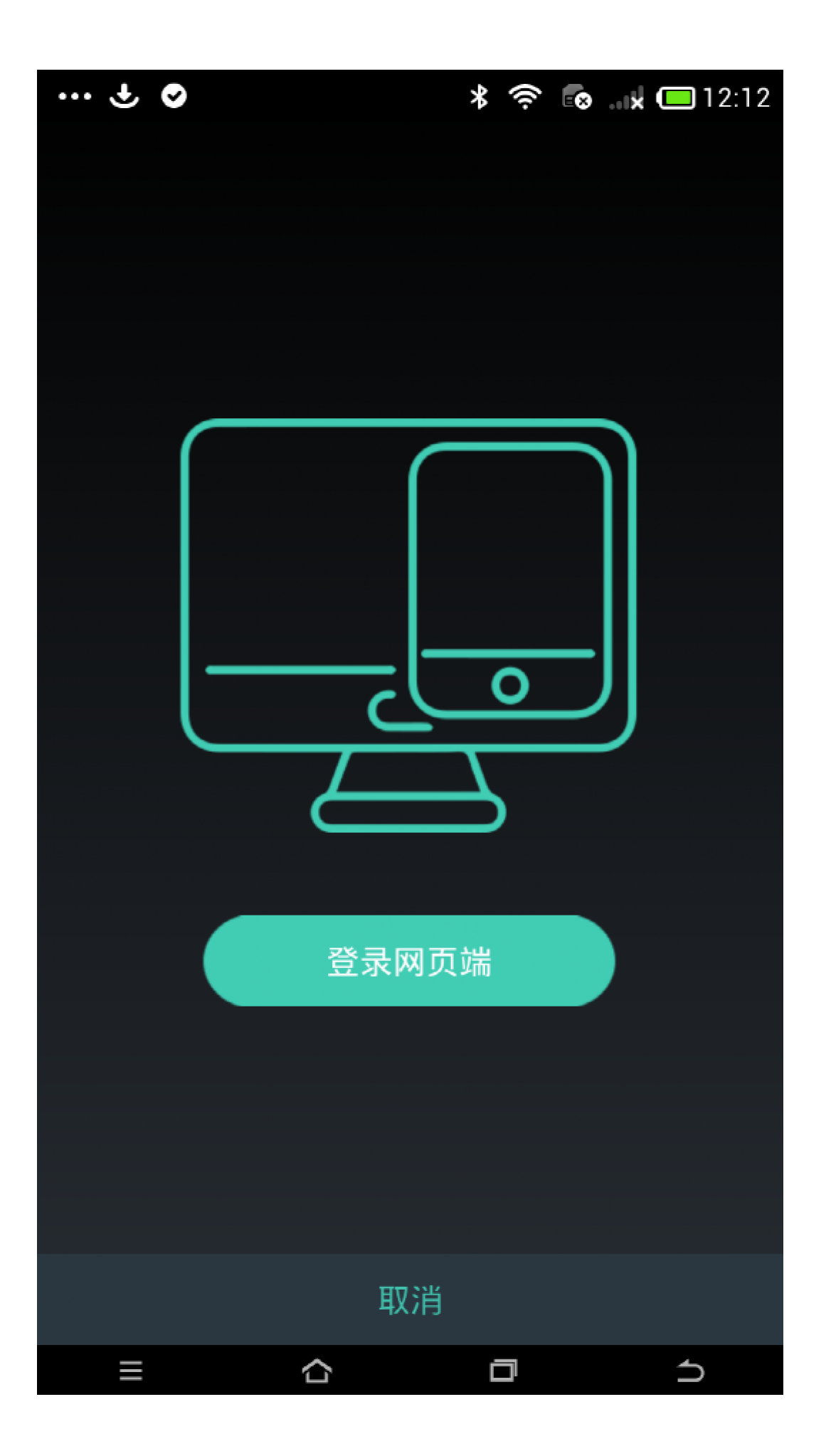